1. Cliquez sur **Réinscrire à l'école**

NB : L'action **Signaler le départ de l'élève** s'applique aux parents qui déménageront hors du territoire du centre de services scolaire ou qui enverront leur enfant à l'école privée.

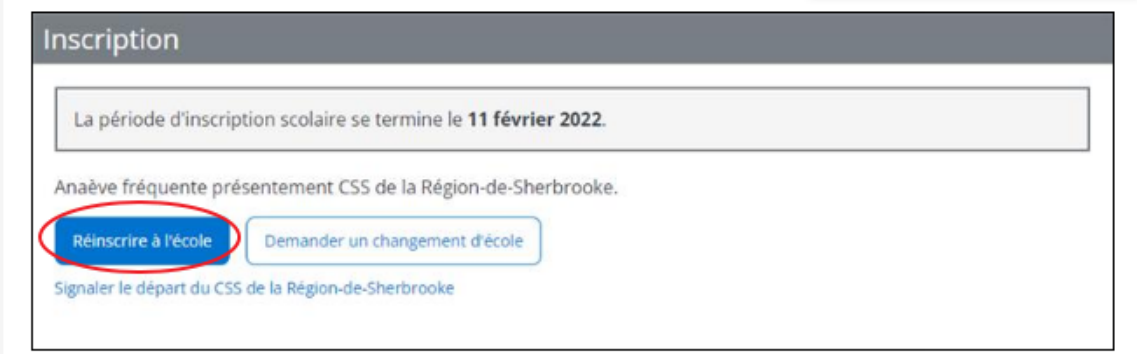

2. Si vous souhaitez que votre enfant fréquente une autre école que celle de son territoire d'appartenance, cliquez sur **Demander un changement d'école** et cliquez sur **Liste des écoles** et choissisez le nom de l'école désirée dans la liste. Vous pouvez inscrire une raison dans la boîte de texte **Raison du choix**. Cliquez ensuite sur **Enregistrer**. Si vous choisissez une école à vocation particulière, assurez-vous de communiquer avec celle-ci pour connaître tous les détails quant à l'admission et l'inscription.

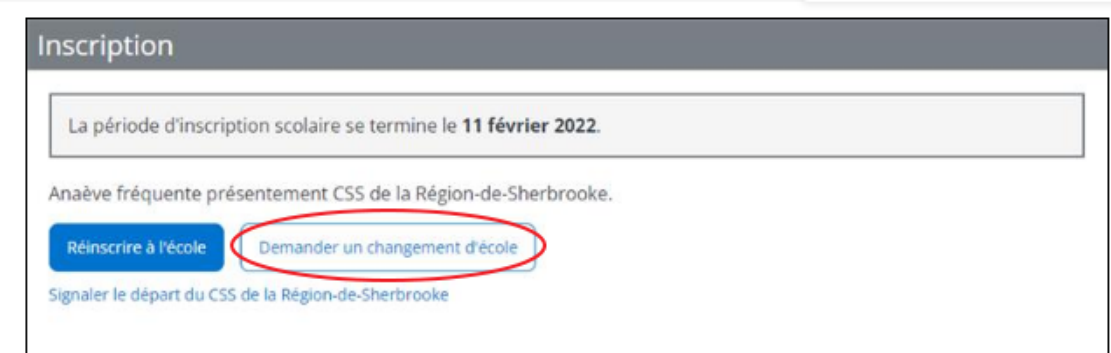

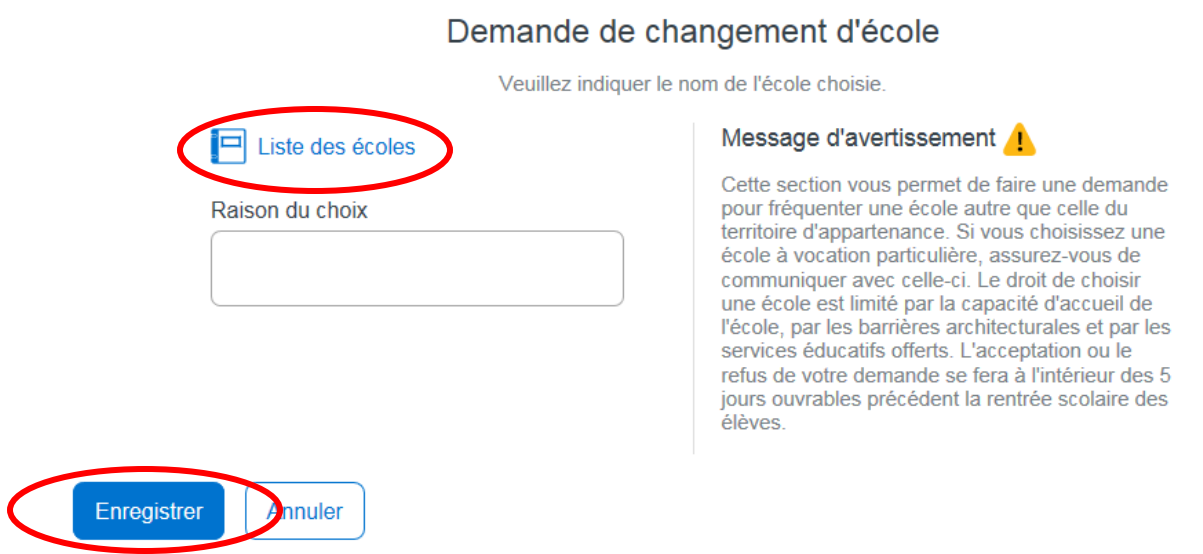

3. Si vous avez un changement d'adresse à apporter, vous devez le faire en cliquant sur **Demander un changement d'adresse.** Vous pourrez alors inscrire votre nouvelle adresse. Vous devrez ensuite mettre une date effective à ce changement d'adresse. Cliquez sur **Enregistrer.**

## Adresse principale de l'élève

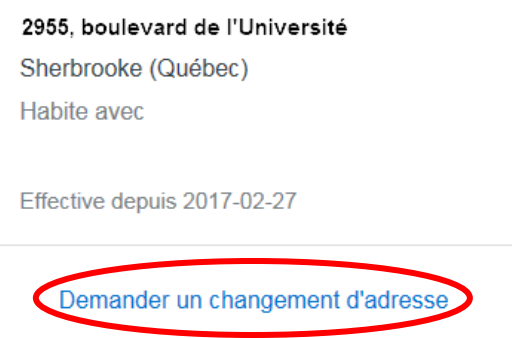

## Demande de changement d'adresse

Veuillez indiquer l'adresse principale de l'élève.

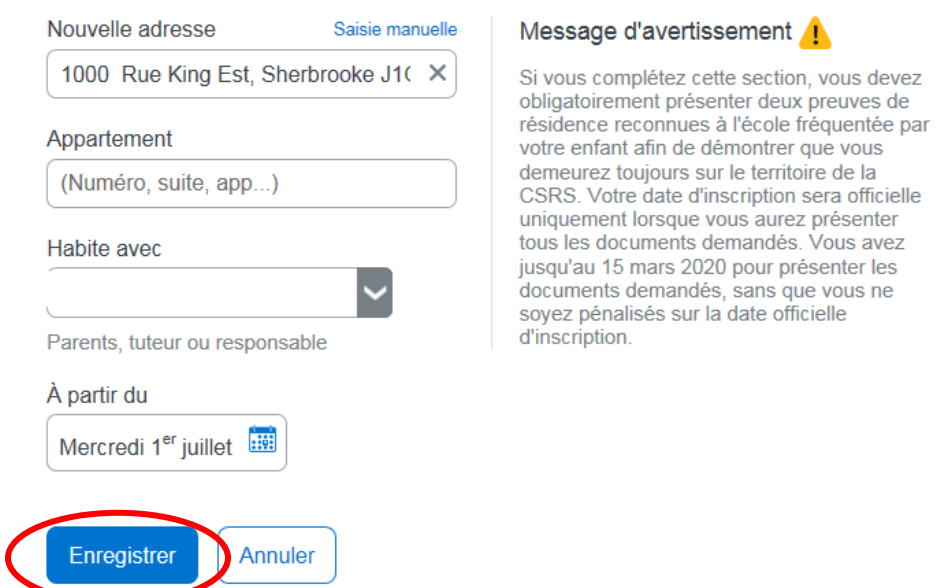

4. Vous devez ensuite répondre aux questions complémentaires. Cette section est obligatoire. Cliquez sur la flèche pour répondre à la question suivante.

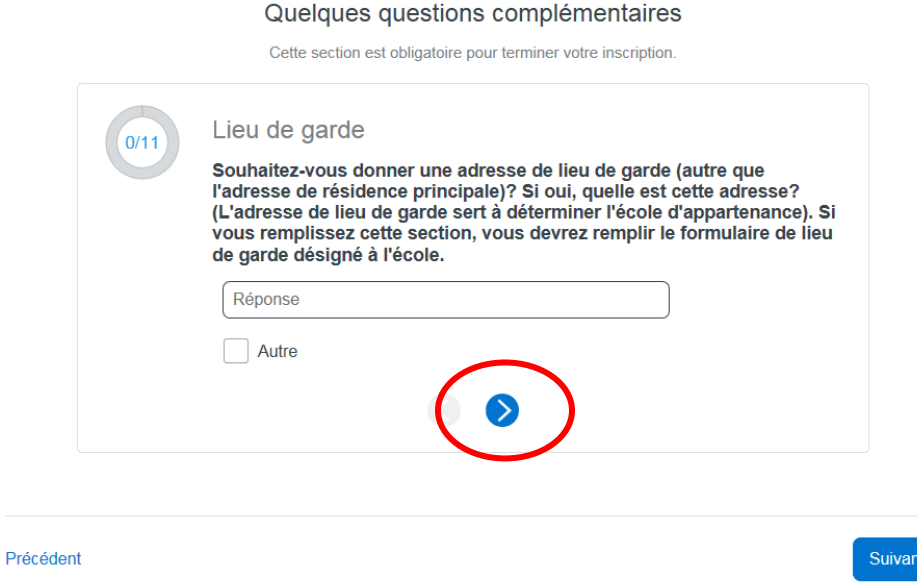

Lorsque vous avez répondu à toutes les questions, cliquez sur **Suivant**.

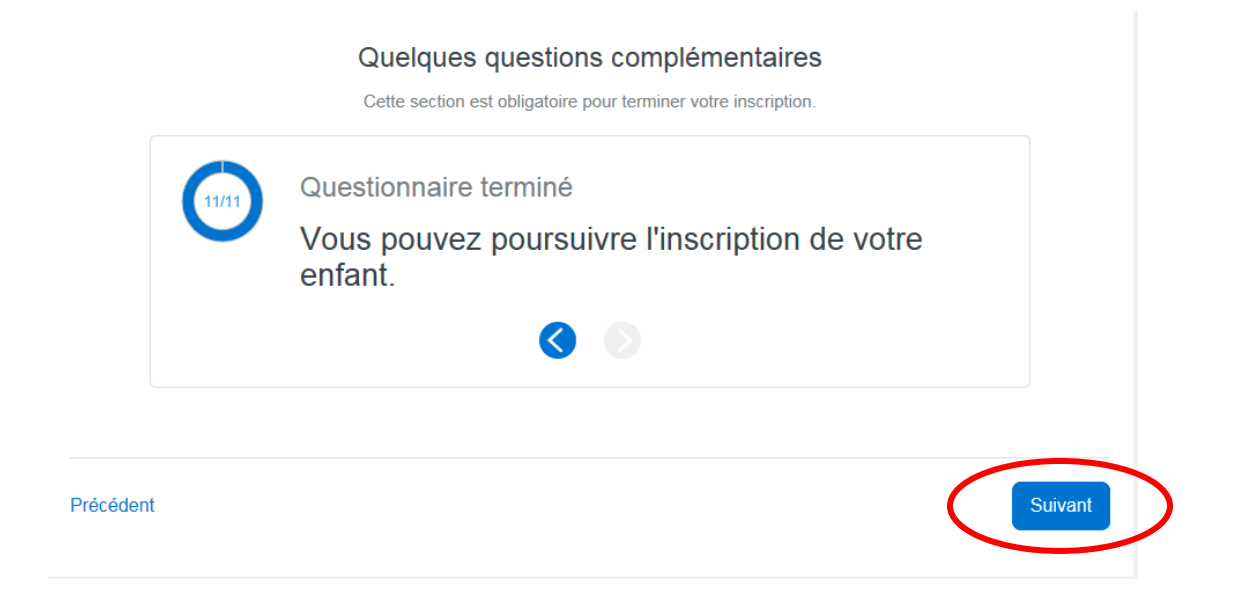

5. Cochez la case « Je confirme avoir pris connaissance des renseignements importants ci-dessus et je signe l'inscription. Cliquez sur **Soumettre**.

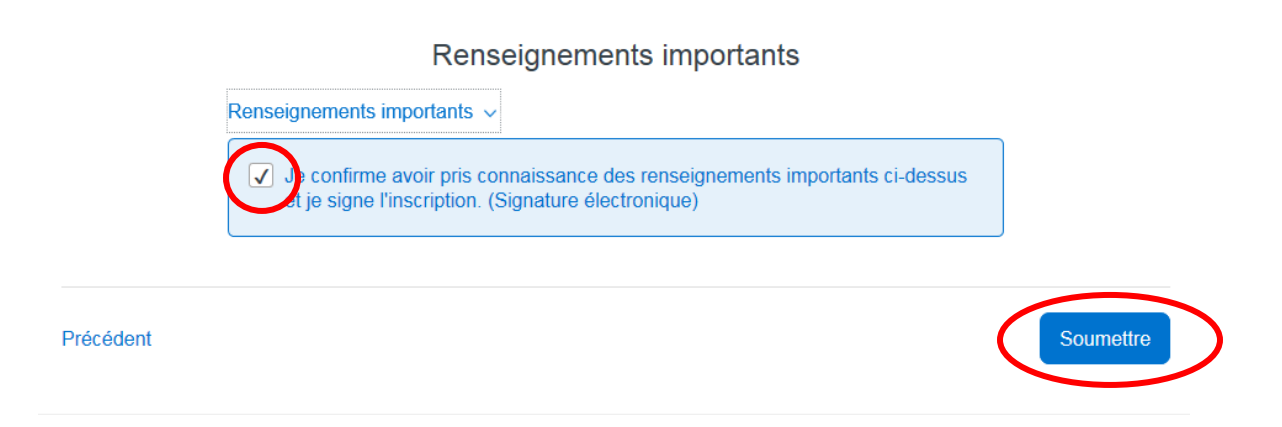